# ACCESSIBILITY IN MICROSOFT OFFICE 365

ALLY SHARP LANGSTON UNIVERSITY

# DO YOU KNOW HOW TO TURN ON CC CLOSED CAPTIONS?

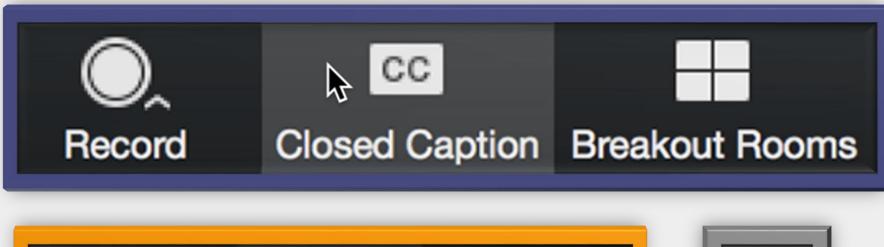

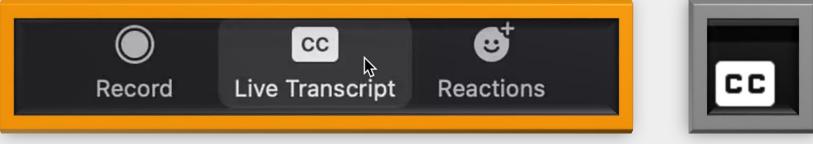

## ABOUT ME ALLY SHARP

#### Langston University

- Director of Faculty Development
- Instructional Designer

sharpa@langston.edu

asharpcookie.com

## MY PATH TO ACCESSIBLITY IN EDUCATION

## PROFESSIONAL EXPERIENCE

# Teacher

- Middle School through College
- Business and Community Technology Trainer
- OSU Writing Project

## MY PATH TO DIGITAL ACCESSIBILITY

## **TECHNOLOGY TRAINER**

#### **Microsoft Certifications**

- Microsoft Innovative Educator
- Microsoft Educator Trainer

**Google Certifications** 

- Google Certified Educator
- Google Certified Trainer

## WE DO NOT HAVE "SPECIAL NEEDS". WE HAVE THE SAME NEEDS, AND WE USE DIFFERENT TOOLS TO MEET THEM.

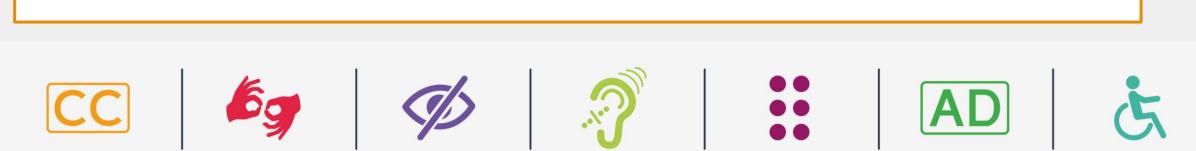

### **MY GUIDING PHILOSOPHY**

**TREATING DIFFERENT** THINGS THE SAME CAN **GENERATE AS MUCH INEQUALITY AS TREATING THE** SAME THINGS DIFFERENTLY.

# -- KIMBERLÉ CRENSHAW

## MY MICROSOFT FOCUS

Model and Normalize Tools

#### **Microsoft is the Platform of Business**

• Students are likely to use it in future jobs

#### **Microsoft's Inclusivity Commitment**

• What we use are not "in beta"

#### Tell Me | Search | What Do You Want to Do tool

• Top of every Office App

|         |          |        | De   | cument/           |                      |                |         |
|---------|----------|--------|------|-------------------|----------------------|----------------|---------|
| es      | Mailings | Review | View | Grammarly         | 🖓 Tell me            |                | 5       |
| Aø<br>× |          |        |      | 2↓   ¶<br>⊘ • ⊞ • | AaBbCcDdEe<br>Normal | Styles<br>Pane | Dictate |
| 2       |          |        |      | 5   6             |                      |                |         |

### IF WE WERE IN PERSON ... POWERPOINT HAS LIVE CAPTIONS & SUBTITLES

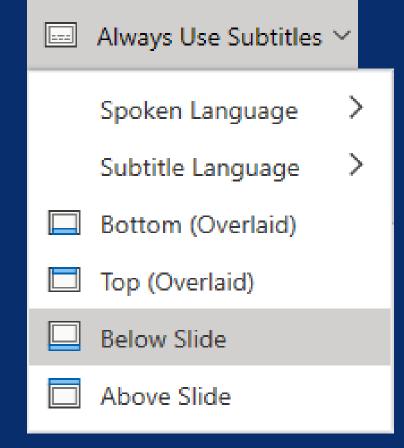

#### PRESENT LIVE IN LARGE ROOMS

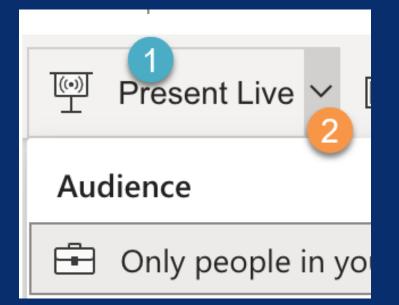

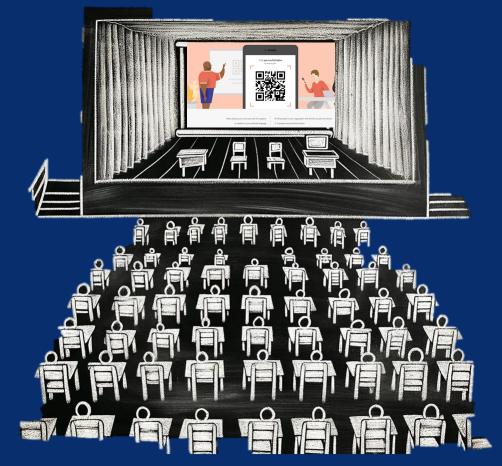

## ALT TEXT

The Quick Guide

Explain the way you would over the phone

 ChatGPT and other AI can generate the description for you Decorative means the image does not convey meaning

 Logos are necessary for validating a source **Describe Images** 

 In read aloud and presentations, describe images

# ALT TEXT EXAMPLE

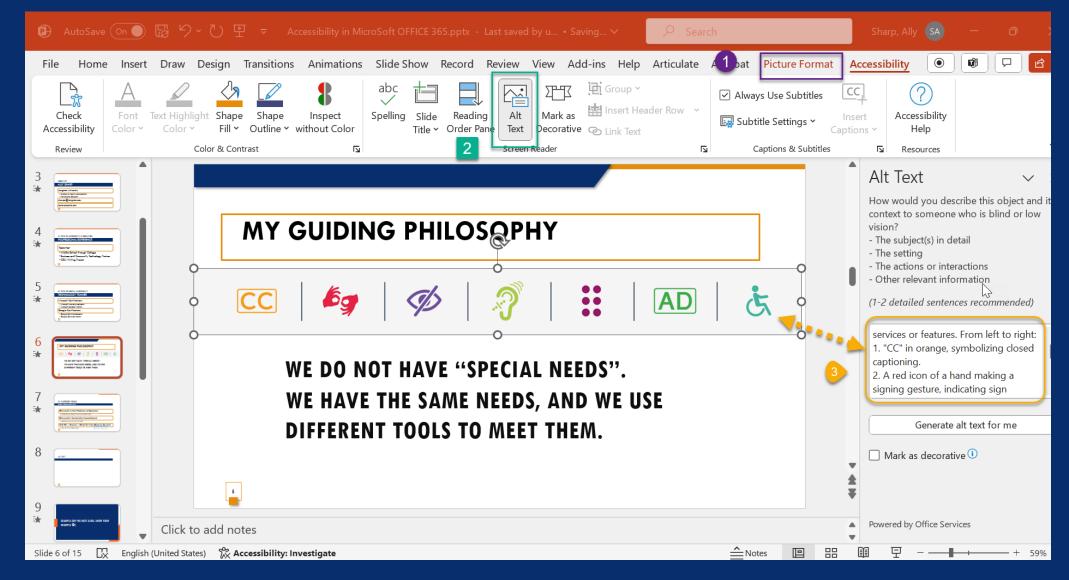

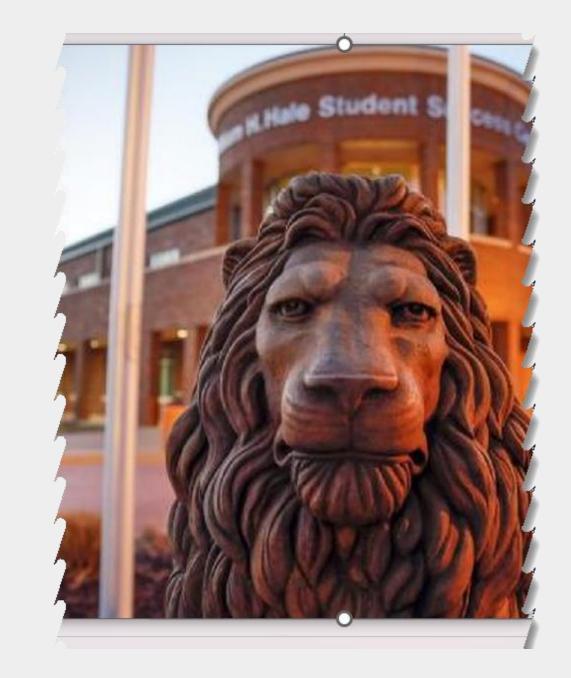

#### Alt Text

v x

How would you describe this object and its context to someone who is blind or low vision?

- The subject(s) in detail
- The setting
- The actions or interactions
- Other relevant information

(1-2 detailed sentences recommended)

Langston Lion statute at the Student Success Center at Langston University

Generate alt text for me

#### 🗌 Mark as decorative 🕕

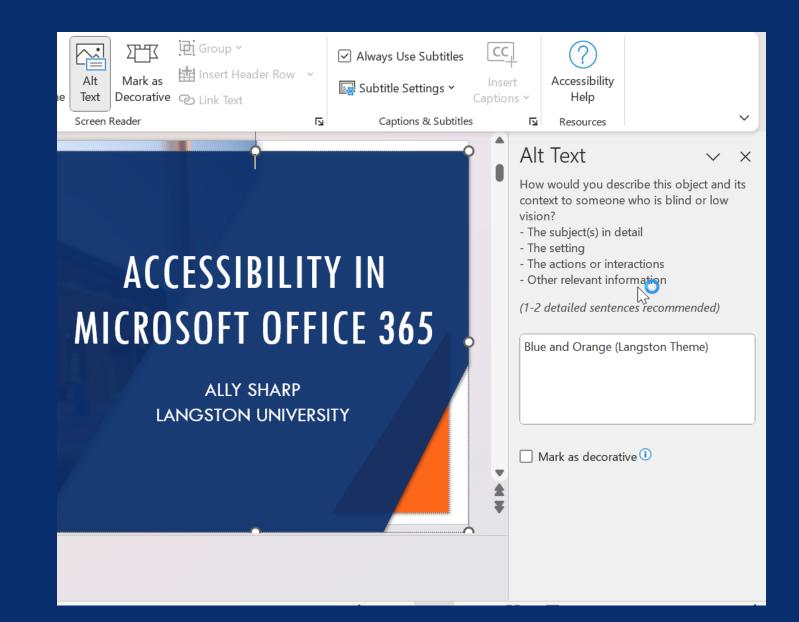

# ACCESSIBILITY CHECKER

#### **Review** $\bigcirc$ Check Accessibility

| AutoSave       OP       OP                                                                                                    | Excel      |
|----------------------------------------------------------------------------------------------------|------------|
| AutoSave       Image: Construction of the second of the second of the seco | PowerPoint |
| AutoSave       Off       Off                                                                                                    | Word       |

New Features in 365

#### **ACCESSIBILITY RIBBON NEW TOOLS**

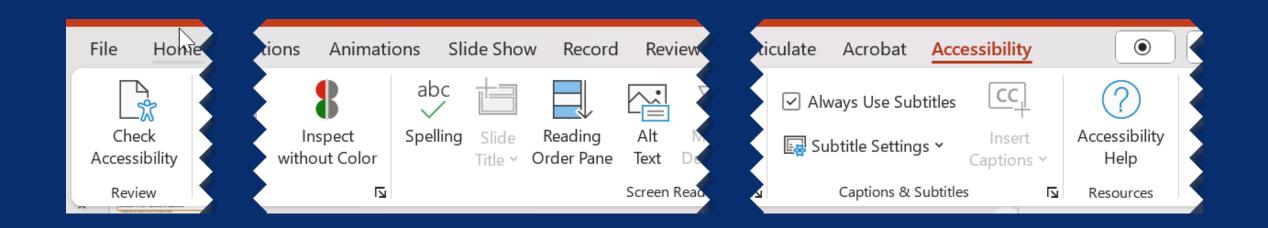

#### **INSPECT WITHOUT COLOR**

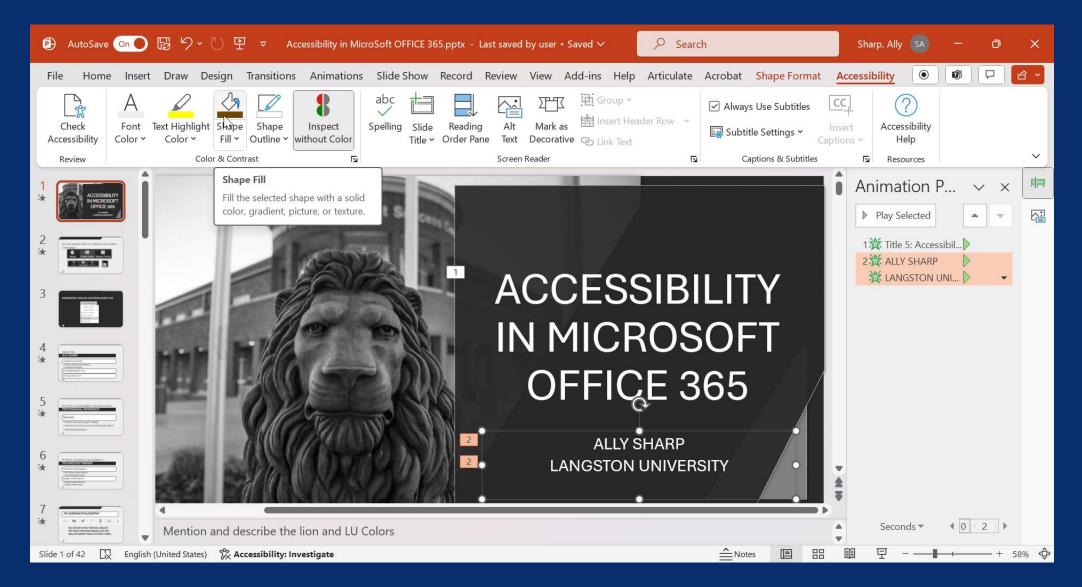

# ACCESSIBILITY CHECKER

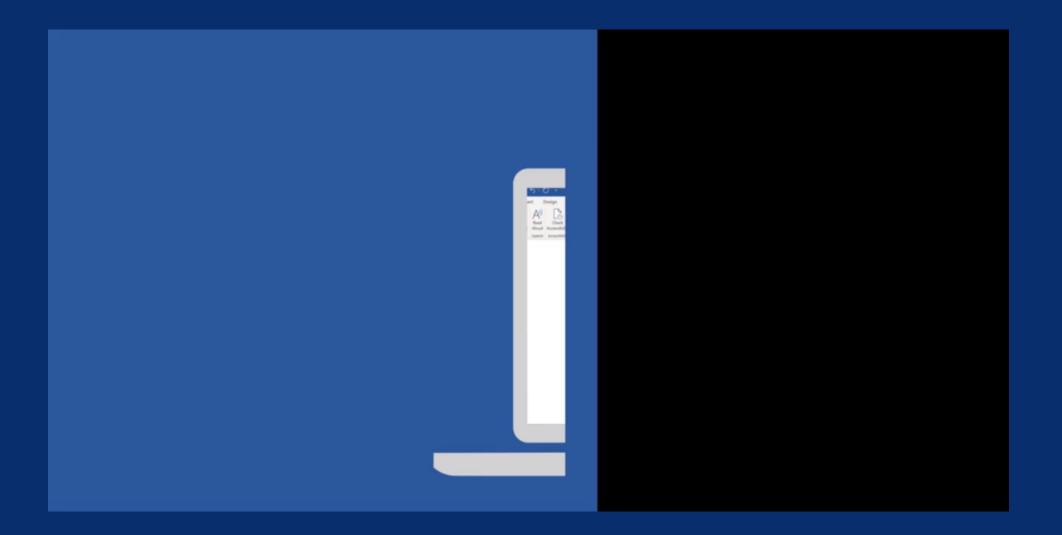

THE EASIER IT IS FOR **STUDENTS TO ACCESS YOUR CONTENT, THE EASIER IT IS** FOR STUDENTS TO ENGAGE IN YOUR COURSE.

### CONSIDER THESE STUDENTS

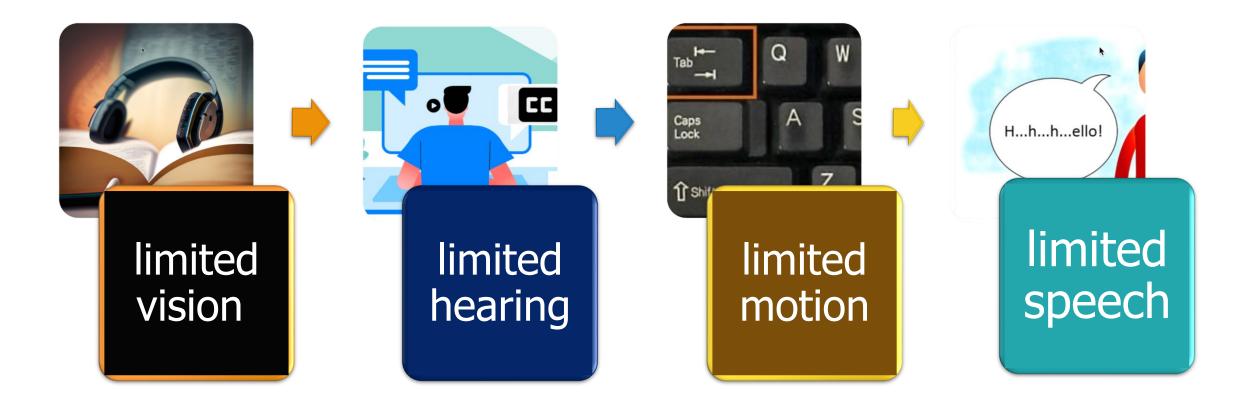

## PRINCIPLES OF UNIVERSAL DESIGN

**Useful for All**: Useable by everyone in the anticipated audience.

Flexibility in Use: Adaptable to users' needs.

Simple and Intuitive Use: Easy to understand and use.

**Perceptible Information:** Clear and effective communication.

**Tolerance for Error:** Minimizes mistakes (example: warnings).

Ease of Use Effort: Requires minimal physical effort.

Size and Space Use: (accommodate body space)

## MICROSOFT'S TOOLS

#### "Learning Tools" "Accelerators"

Essential tools and resources for success

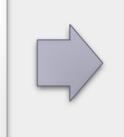

Emphasis on accessibility for both students and teachers

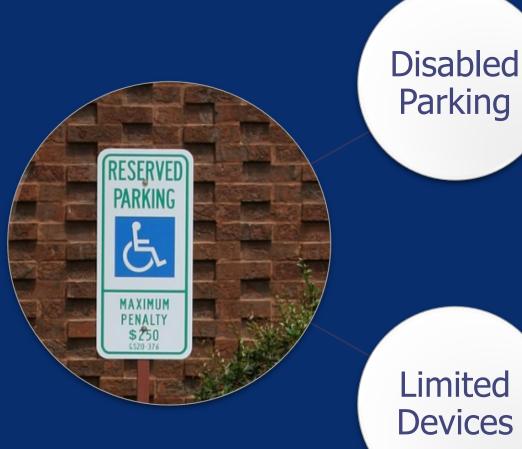

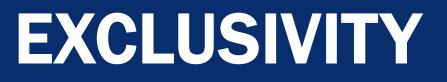

**Exclusive tools are** resource-limited and are reserved for people who meet specific criteria.

Limited **Devices** 

# INCLUSIVITY

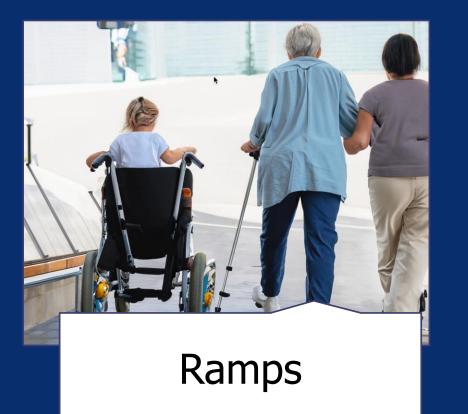

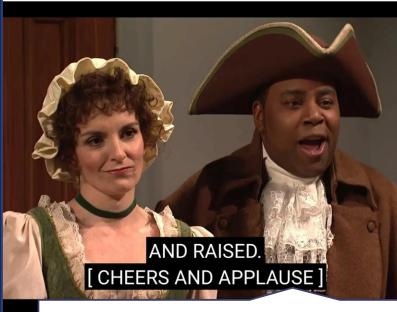

**Closed Captioning** 

Inclusive tools are available for everyone.

# DEMONSTRATE USING INCLUSIVE AND ACCESSIBLE TOOLS SO PEOPLE SEE THEM AS NORMALIZED OPTIONS.

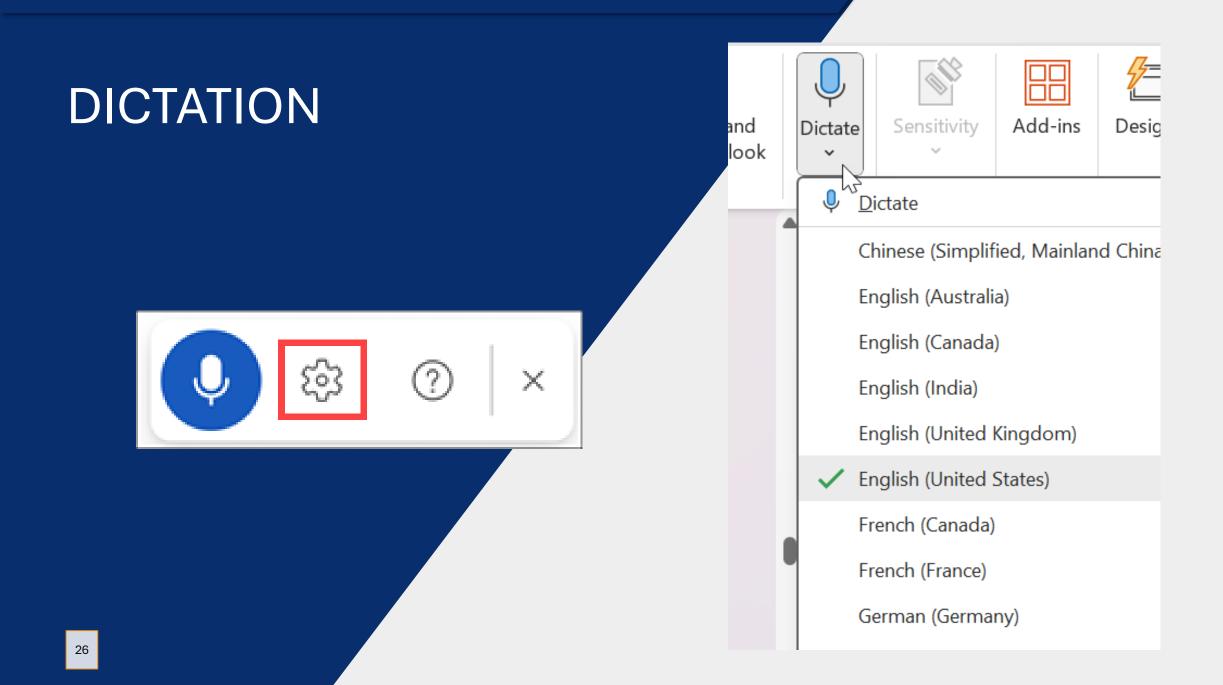

### **KEYBOARD SHORTCUTS**

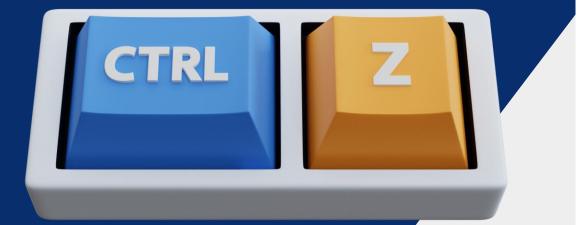

Windows macOS

iOS Android

Web

- Keyboard shortcuts for Outlook
- Keyboard shortcuts in Word
- Keyboard shortcuts in Excel
- Use keyboard shortcuts to create PowerPoint presentations
- Use keyboard shortcuts to deliver PowerPoint presentations
- Keyboard shortcuts for Microsoft Teams
- Keyboard shortcuts in OneNote
- Keyboard shortcuts in Microsoft Planner
- Keyboard shortcuts in Project Online

### VIVA WELLBEING

#### How are you feeling?

Responses are private to you ①

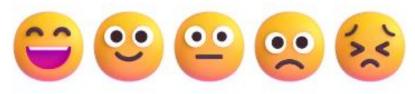

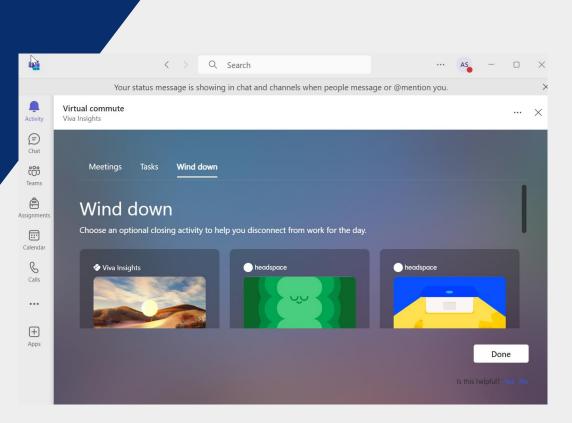

# MICROSOFT EDGE

| Text Audio versions of text |
|-----------------------------|
|-----------------------------|

- Read Aloud
- Immersive Reader

#### PDF Reader Adapts a fixed document

- Annotate pdfs
- Immersive Reader

#### Available Multi-Platform

• PC, Mac, Chromebook, Android, IOS

#### AN EXAMPLE OF NORMALIZING TOOLS EDGE BROWSER : READ ALOUD

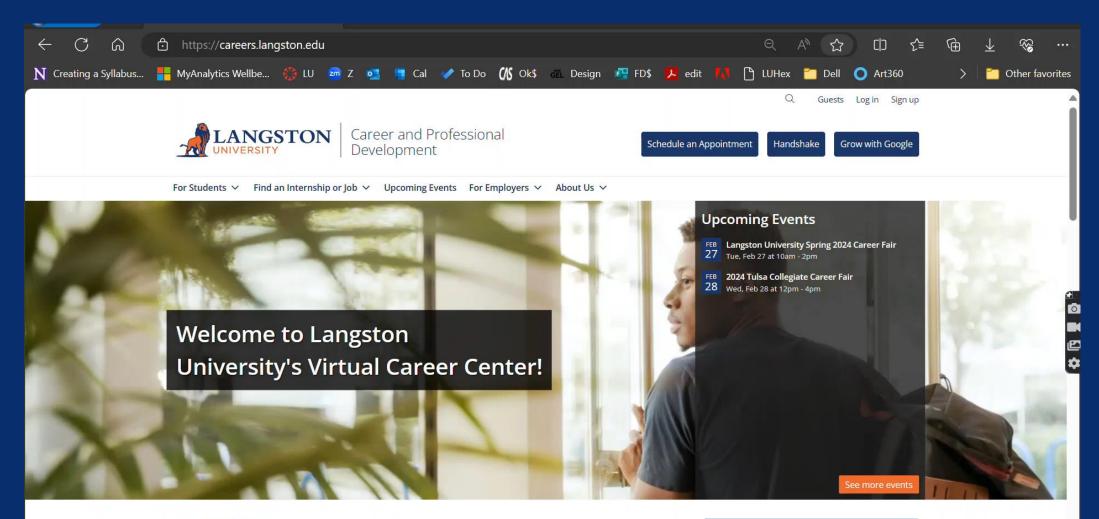

Read Aloud & Immersive Reader

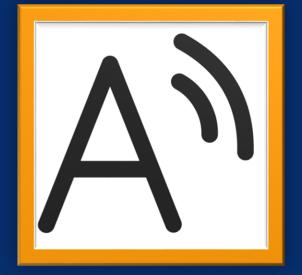

#### Immersive Read Aloud Reader Screen Tools Works on Most • Change fonts, Pages colors, focus, show syllables Available Translation Offline • Voice and Text • Picture Dictionary • Images Stay on Page Ctrl+Alt+Space • Right Click Menu **F9**

USING HEADING LEVELS Styles & Navigation

| ∑ Tell |                       | A Share |  |                         |                     |             |                                               |
|--------|-----------------------|---------|--|-------------------------|---------------------|-------------|-----------------------------------------------|
|        | AaBbCcDc<br>៕ No Spac |         |  | AaB<br><sub>Title</sub> | AaBbCcD<br>Subtitle | +<br>+<br>+ | P Find ▼ ab<br>ab<br>ac<br>c Replace Belect ▼ |
|        | G.                    | Editing |  |                         |                     |             |                                               |

#### **BENEFITS OF HEADINGS**

#### **Navigation Ease & Speed**

• locate sections by tab, mouse, keyboard, or voice

#### **Enhances Readability**

- breaks up text blocks
- consistency

#### **Formatting is Easy**

- Design Tab in Word changes formats
- PDF Export with structure
- Auto generate Table of Contents

#### Collaboration

• Helps segment sections when working together

#### **HEADING LEVEL EXAMPLES**

Headings fit an Outline Structure

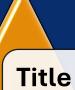

• Animals in Oklahoma

#### Subtitle

• Discovering Nature's Friends

#### Heading 1

• Land Animals

#### Heading 2

• Mammals

#### Heading 3

• Bison: The Prairie Kings

#### **ADAPTING THE VISUAL WORLD**

#### **SEEING AI and LENS**

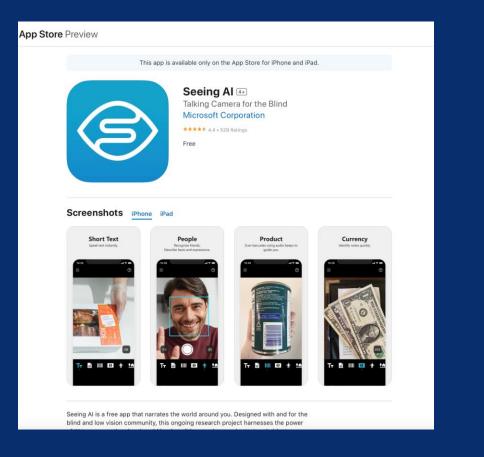

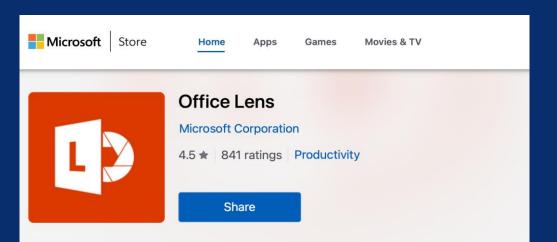

## Microsoft App: Seeing Al

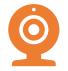

Multiple modes in one app

Short Text

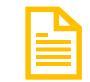

**Documents** 

| _ | _ | _ | _ | _ | _ | _ |
|---|---|---|---|---|---|---|
|   |   |   |   |   |   |   |
|   |   |   |   |   |   |   |
|   |   |   |   |   |   |   |
|   |   |   |   |   |   |   |
|   |   |   |   |   |   |   |
|   |   |   |   |   |   |   |
|   |   |   |   |   |   |   |
|   |   |   |   |   |   |   |

**Products** 

#### Seeing AI: Available to Everyone for Free

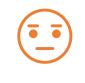

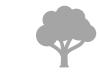

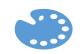

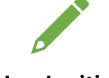

People

Scene

Currency

Color

Handwriting

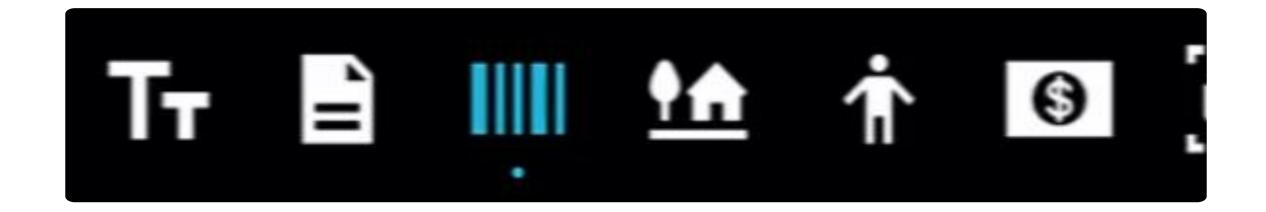

# Seeing Al Demonstration

These are real-time descriptions. I could barely record because it was so fast.

## Demonstration

#### Barcode

- Detergent
- BBQ Sauce

#### Document

• Reading a round hand-sanitizer can

#### Scene

- Bananas
- Photo
- Speaker
- Dog

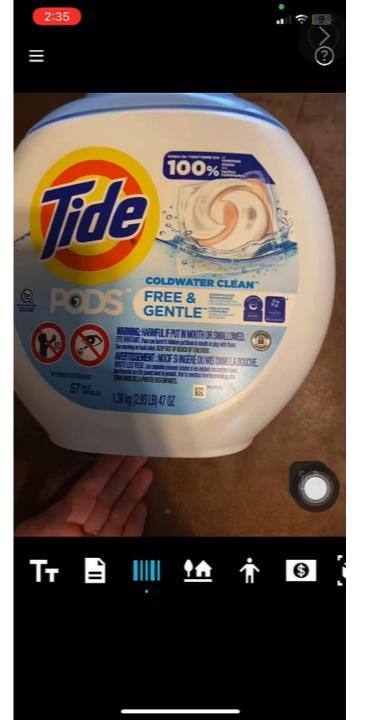

# Microsoft Lens

- Captures notes, sketches, drawings, whiteboards, pages, and equations
- Can focus on specific sections of the page.
- Scanner App
- Not as good as Seeing Al
- Somewhat annoying
- Works with Microsoft Office Apps
- For Android, Windows, and iOS

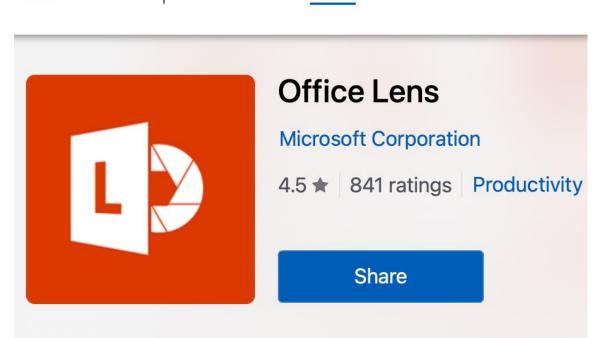

Home

Apps

Games

Microsoft

Store

## Lens for Handwriting and Pages

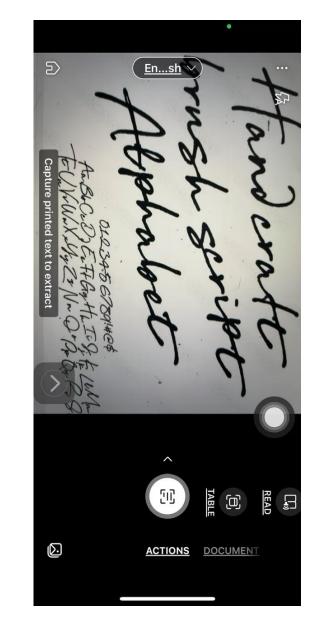

Search paper about the Enns.sh working, and your profession of Internet commerce tracted features, such as this research paper.

#### Creating a Business Report

When writing a business report, you want it to be easy to read. Dense bloc so break up your report with lists, headings/subheadings, and white space font, such as Calibri (Word's default font), Arial, or Times New Roman. He communication you may want to keep in mind when writing a report:

- Plan before you write.
- Know your audience.
- Use active voice.
- Avoid wordiness.
- Use plain language; avoid overblown words.
- Don't use clichés.
- Use parallel structure.
- · Edit out anything that doesn't add to your meaning
- · Organize your writing into short sections.

#### Setting Margins

Margins determine the amount of white space around the edges of the the entire document, a section, or selected text. The default margins in Spaced (Blank) templates, as well as many others, are one inch all arou of preset margins, or you can set your own custom margins.

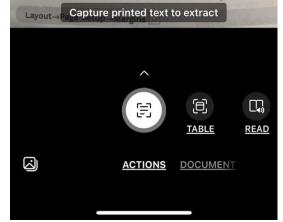

## Summary

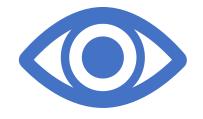

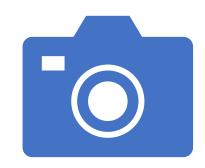

Seeing AI is a superstar that transforms the visual world into audio

Lens is a good scanner that links to directly to Office 365

# **NEXT STEPS**

#### **Explore the Microsoft Tools**

#### Model how to use tools

#### (Immersive Reader !)

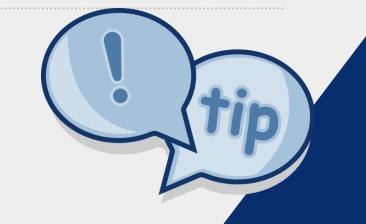

**Use the Accessibility Checker** 

# START WHERE YOU ARE. USE WHAT YOU HAVE. DO WHAT YOU CAN.

# -- ARTHUR ASHE

# THANK YOU

Ally Sharp Langston University sharpa@langston.edu